**TEN FRAMES**

## **Professor Pete's Gadgets: Ten Frames**

This interactive teaching app has a powerful function that allows for addition to be shown on Ten Frames.

## **Intended learning outcomes:**

- Demonstrate familiarity with addition number facts within 0 to 20
- Demonstrate addition strategies to 20 with visual prompts

## **Main Interface:**

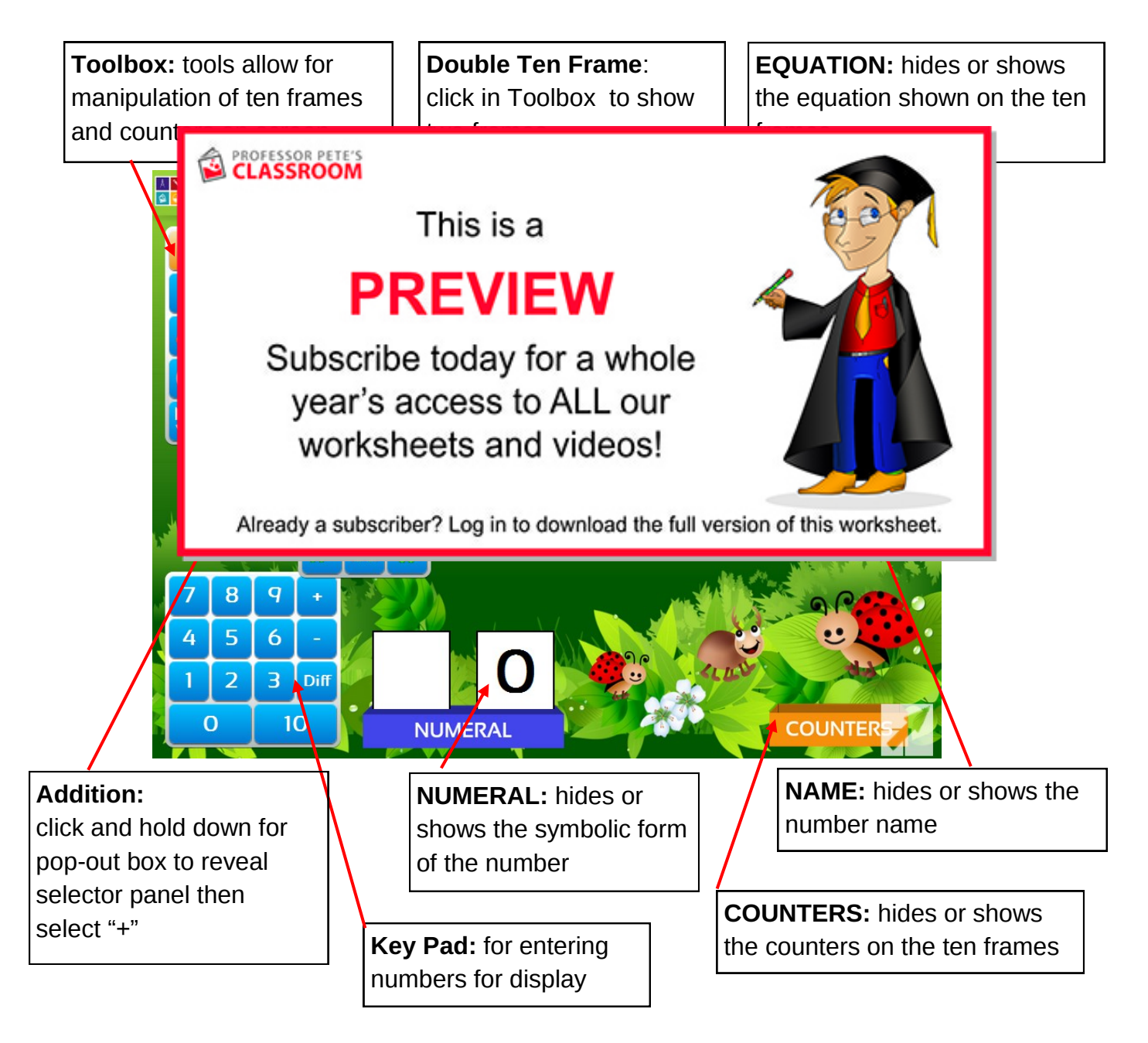

[profpete.com](http://profpete.com)

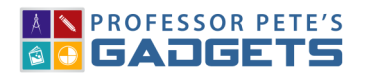

Addition to 20 Using Ten Frames 2

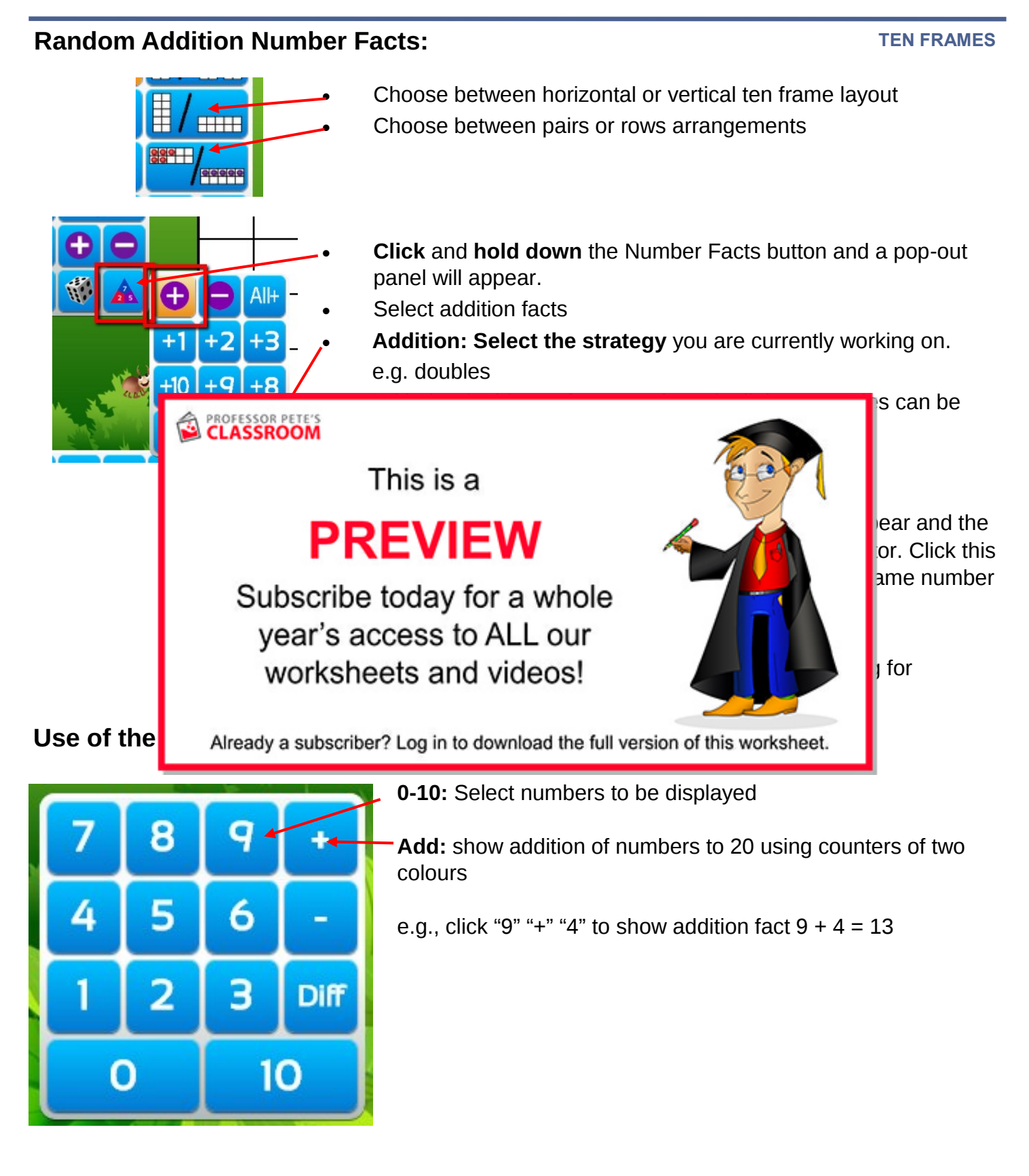

## Addition to 20 Using Ten Frames 3

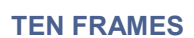

**Lesson Plan:** Introduction to addition strategy; e.g., **the "doubles"** strategy

- 1. **Close** the EQUATION, NAME and NUMERAL boxes
- 2. Make sure that double ten frames are selected
- 3. **Enter** an equation such as "5 + 5" on the keypad
- 4. **Discuss** how double 5 is 10 (a fact already known). It is a full ten frame.
- 5. **Enter** an equation such as "6 + 6" on the keypad
- 6. **Discuss** how double 6 is double 5 and double 1 making 10 and 2 more (point to the full ten frame of double 5 and then the double 1). It is a full ten frame and 2 more, 12.
- 7. **Show strategy** for Doubles to double numbers larger than 5 think of doubling the "extras", this is the ones above 5, one full frame of 10 and ones. You will need to enter other numbers such as " $7 + 7$ " or " $8 + 8$ " (It is really important that students are familiar with both the pairs and

in doubling the **PREVIEW** Subscribe today for a whole year's access to ALL our worksheets and videos! Already a subscriber? Log in to download the full version of this worksheet. **NUMERAL Double 5:** 

**rows are all and frames for the frames for the material ten frames for the material of the material state easily** 

This is a

point to the double 5 is 10, a full ten frame

**8. Open** the EQUATION CLASSROOM

9. **Check** 

**Double 1:**  point to the double 1, the extra, making 2.  $10 + 2 = 12$ 

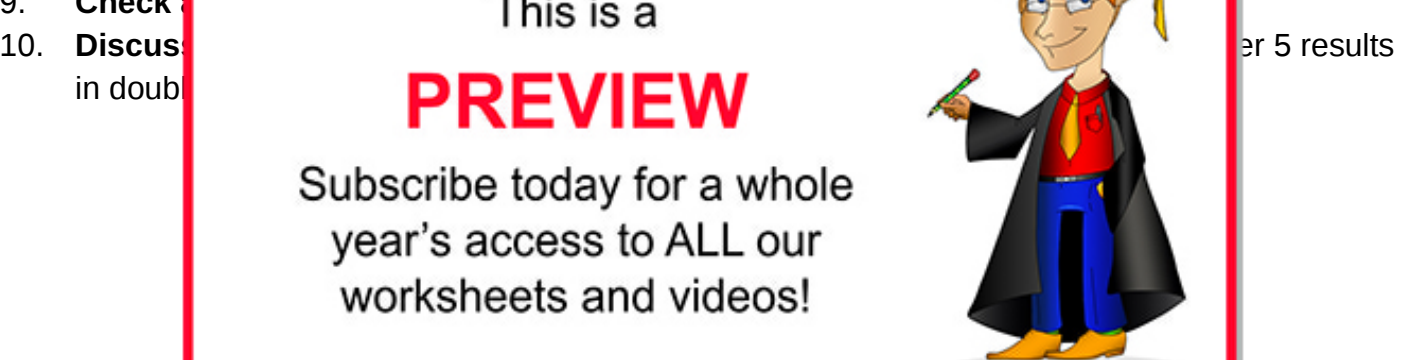

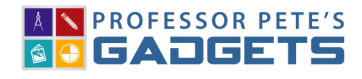